# Latitude 12

7000 Series 2-in-1

Quick Start Guide 快速入门指南 快速入門指南

连接电源适配器并开启平板电脑 連接電源變壓器並啓動平板電腦

빠른 시작 안내서

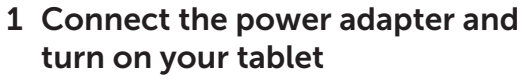

전원 어댑터를 연결하고 태블릿을 켭니다

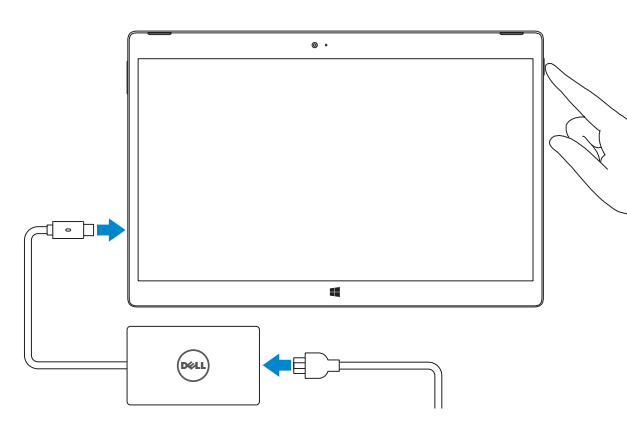

- **Z** NOTE: It is recommended to insert the micro-SIM card and the microSD card before powering on the tablet.
- **么注:**建议插入 micro-SIM 卡和 microSD 卡后再开启平板电脑。
- $\mathscr{O}$  註:建議在將平板電腦開機之前,插入 micro-SIM 卡和 microSD 卡。
- $\mathbb{Z}$ メモ: micro-SIM microSD

DELL)

 $\mathscr{A}$ 주: 태블릿의 전원을 켜기 전에 micro-SIM 카드와 microSD 카드를 삽입하는 것이 좋습니다.

完成 Windows 8.1 设置 | 完成 Windows 8.1 設定 Windows 8.1 2008 - 2009 PM AM Number 9.1 설정 완료

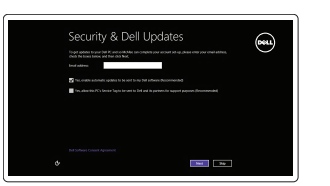

#### $\mathbb Z$  NOTE: If you are connecting to a secured wireless network, enter the password for the wireless network access when prompted.

- 么注: 如果要连接到加密的无线网络, 请在提示时输入密码以接入无线网络。
- 么註:如果您要連線至安全的無線網路,請在提示下輸入存取無線網路的密碼。

### 2 Finish Windows 8.1 setup

登录您的 Microsoft 帐户或创建本地帐户 登入您的 Microsoft 帳號或建立本機帳號 Microsoft

#### Enable security and updates 启用安全和更新 啟用安全性與更新

보안 및 업데이트를 활성화합니다

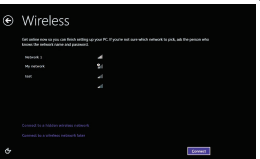

Connect to your network 连接到网络 連接網路

插入可选的 micro-SIM 卡和 SD 存储卡(另行购买) 插入選用的 micro-SIM 和 microSD 記憶卡 (需另行購買) micro-SIM microSD 선택 사항인 micro-SIM 및 microSD 메모리 카드(별도 구매) 삽입

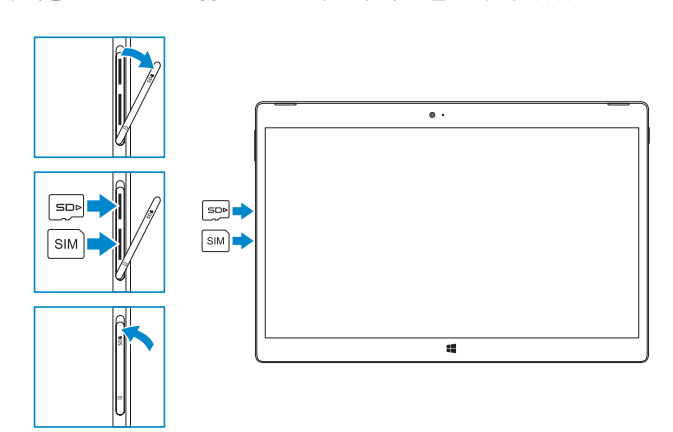

네트워크에 연결합니다

**NOTE:** Make sure the card is correctly aligned and is inserted all the way. 注:确保卡正确对齐,并完全插入。 註:確定卡片已正確對齊並完全插入到底。 メモ:カードが正しいことを確認していることを確認していることを 주: 카드가 올바르게 맞추어져 있고 끝까지 삽입되었는지 확인하십시오.

メモ:セキュアなワイヤレスネットワークに接続している場合は、プロンプトが表示された

查找 Dell 应用程序 | 找到 Dell 應用程式 Dell Pell 앱 찾기

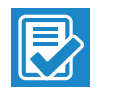

주: 보안된 무선 네트워크에 연결하는 경우 프롬프트 메시지가 표시되면 무선 네트워크 액세스 암호를 입력하십시오.

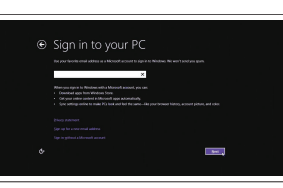

#### Sign in to your Microsoft account or create a local account

Dell Backup Backup, recover, repair, or restore your computer and Recovery 备份、恢复、修复或还原您的计算机 備份、復原、修復或還原您的電腦

Microsoft 계정에 로그인하거나 로컬 계정을 만듭니다

### Insert optional micro-SIM and microSD memory card (sold separately)

In the charms sidebar, tap **Settings**  $\ddot{\mathbf{G}}$ , tap the Wireless icon  $\ddot{*}$ , select your network, and tap Connect.

在超级按钮边栏中,依次点按**设置 <)**、无线图标 \*.I.,选择网络,然后点按**连接**。 在快速鍵資訊看板中,點選設定 〇, 接著點選無線圖示 \*il,選取您的網路,然後點選 連線。

チャームサイドバーで設定 をタップしてワイヤレスアイコン をタップし、ネッ 接続

참 사이드바에서 **설정**  $\spadesuit$ 을 탭한 후 무선 아이콘  $\spadesuit$ ill 을 택하고 네트워크를 선택한 다음 연결을 탭합니다.

### **NOTE:** You may need to activate your network service before connecting.

■注:您可能需要激活网络服务后才能进行连接。

■ 註: 在連線之前, 您可能必須啓動您的網路服務。

メモ: $\hspace{1cm}$ 

### Connecting the keyboard and Folio

连接键盘和安装保护套 連接鍵盤與保護套

키보드와 커버를 연결 중

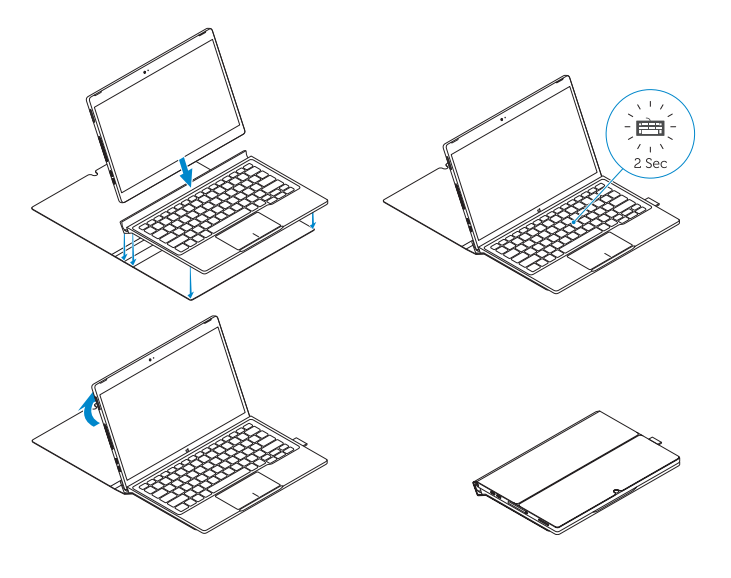

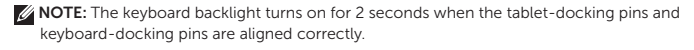

么注: 平板电脑对接针和键盘对接针正确对齐时, 键盘背光灯亮起 2 秒钟。

キーボードのバックライトが 2 秒間点灯します。

■ 注:在平板電腦擴充基座接腳和鍵盤擴充基座接腳正確對齊時,鍵盤背光亮起 2 秒。 メモ:タブレットのドッキングピンとキーボードのドッキングピン

주: 태블릿 도킹 핀과 키보드 도킹 핀이 맞추어지면 키보드 백라이트가 2초간 켜집니다.

### Locate Dell apps

Register

My Device Register your computer 注册您的计算机 | 註冊您的電腦 コンピュータを登録する | 컴퓨터 등록

### 컴퓨터 백업, 복구, 수리 및 복원

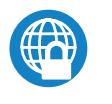

### Dell Data Protection | Protected Workspace

Protect your computer and data from advanced malware attacks 保护计算机和数据免受高级恶意软件的攻击 保護您的電腦和資料免於遭受先進的惡意軟體攻擊

### 고급 말웨어 공격으로부터 컴퓨터 및 데이터 보호

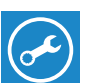

Dell SupportAssist 检查并更新计算机 Check and update your computer 檢查和更新您的電腦

### 컴퓨터 검사 및 업데이트

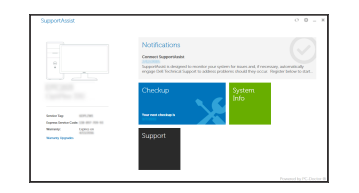

### Connect to a network — optional

连接到网络 — 可选 連接至網路 — 選用

ネットワークに接続 — オプション 네트워크에 연결하기 — 선택 사항

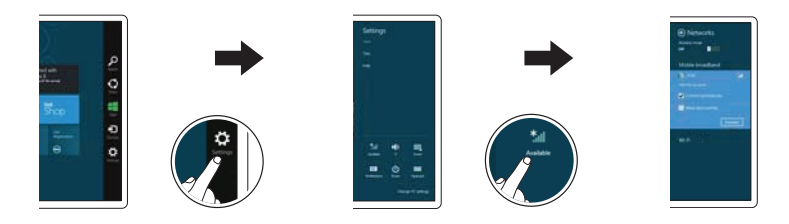

주: 연결하기 전에 사용 중인 네트워크 서비스를 활성화해야 할 수 있습니다.

Disconnecting the keyboard and Folio

连接键盘和安装保护套 中斷連接鍵盤與保護套

키보드와 커버를 분리 중

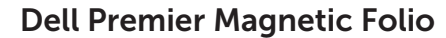

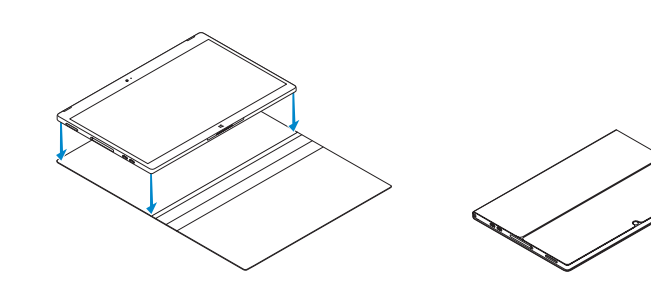

### Connecting the keyboard

连接键盘 連接鍵盤

키보드 연결하기

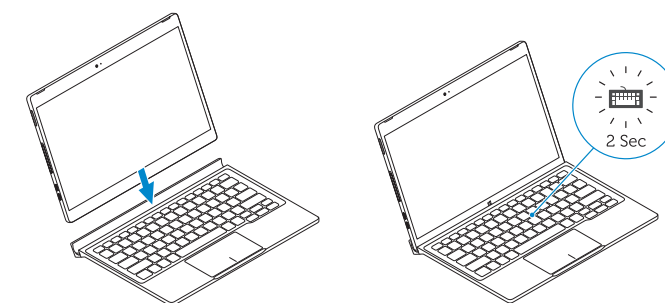

Disconnecting the keyboard

断开键盘连接 中斷連接鍵盤

키보드 분리하기

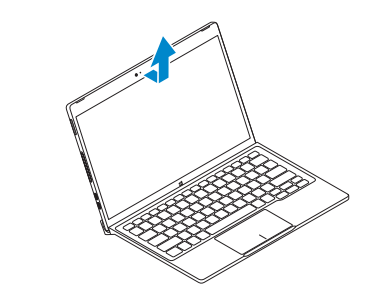

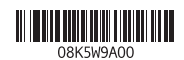

### Features

功能部件 | 功能 | | | 구조

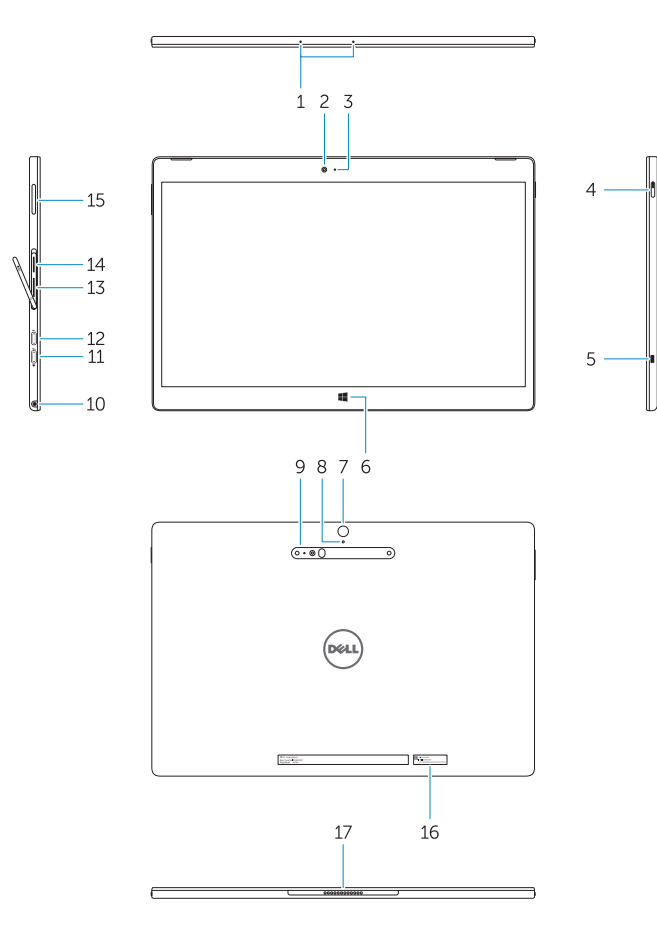

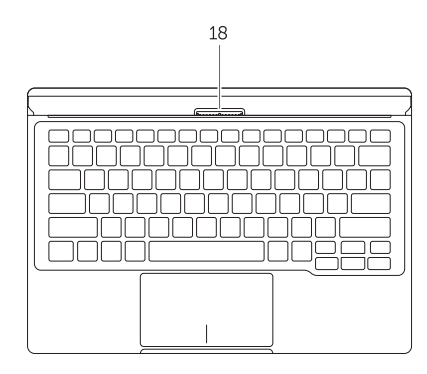

- 1. Microphones
- 2. Front camera
- 3. Front camera-status light
- 4. Power button
- 5. Noble security-cable slot
- 6. Windows home key
- 7. Rear camera 8. Microphone
- 9. 3D Rear Camera
- 10. Headset connector
- 11. USB Type-C connector
- 12. USB Type-C connector / Charging connector

1. 麦克风 2. 前置摄像头

4. 电源按钮

- 3. 前置摄像头状态指示灯 5. Noble security 防盗缆线孔 6. Windows Home 按键 9. 3D 后置摄像头 14. MicroSD 内存卡读取器 15. 音量按钮 16. 服务标签 17. 对接针 18. 对接针
- 11. USB C 型接口

7. 后置摄像头 8. 麦克风

- 13. Micro-SIM reader (LTE/HSPA+ models only)
- 14. MicroSD memory card reader
- 15. Volume button
- 16. Service-tag label
- 17. Dock pins
- 18. Dock pins
- - 7. 背面相機 8. 麥克風
		- 9. 3D 背面相機
		- 10. 耳機連接器

10. 耳机接口

12. USB C 型接口 / 充电接口

- 1. マイク 2. 前面カメラ  $3.$ 4. 電源ボタン 5. Noble 14. microSD  $15.$ 16.  $\blacksquare$ 17. 18. Fig. 2. Fig. 2. Fig. 2. Fig. 2. Fig. 2. Fig. 2. Fig. 2. Fig. 2. Fig. 2. Fig. 2. Fig. 2. Fig. 2. Fig. 2. Fig. 2. Fig. 2. Fig. 2. Fig. 2. Fig. 2. Fig. 2. Fig. 2. Fig. 2. Fig. 2. Fig. 2. Fig. 2. Fig. 2. Fig. 2. Fig. 2. Fi
- 6. Windows Home
- 7. 背面カメラ
- 8. マイク
- 9. 3D
- 10. ヘッドセットコネクタ
- 11. USB
- 12. USB /
- 13. micro-SIM LTE/HSPA+
- 1. 마이크로폰
- 2. 전면 카메라
- 3. 전면 카메라 상태등
- 4. 전원 버튼
- 5. 고급 보안 케이블 슬롯
- 6. Windows 홈 키
- 7. 후면 카메라
- 8. 마이크
- 9. 3D 후면 카메라
- 10. 헤드셋 커넥터
- 11. USB C 유형 커넥터
- 12. USB C 유형 커넥터 / 충전 커넥터
- 13. Micro-SIM 판독기 (LTE/HSPA+ 모델에만 해당 )

1. 麥克風 2. 正面相機

3. 正面相機狀態指示燈

4. 電源按鈕 5. Noble 安全纜線孔 6. Windows Home 鍵

管制和安全 | 管制與安全 | 규정 및 안전

- 13. Micro-SIM 卡读取器(仅限于 LTE/ HSPA+ 型号)
	- 14. MicroSD 記憶卡讀卡器 15. 音量按鈕 16. 服務標籤 17. 擴充基座接腳 18. 擴充基座接腳

管制型号 | 安規型號 | 규정 모델

管制类型 | 安規類型 | 규정 유형

- 11. USB C 型連接器
- 12. USB C 型連接器 / 充電連接器
- 13. Micro-SIM 讀卡器(僅限 LTE/ HSPA+ 機型)
- 14. MicroSD 메모리 카드 판독기
- 15. 볼륨 버튼
- 16. 서비스 태그 라벨
- 17. Dock 핀
- 18. Dock 핀

#### Product support and manuals

产品支持与手册 產品支援與手冊

제품 지원 및 설명서

## Dell.com/support

Dell.com/support/manuals Dell.com/support/windows

#### Contact Dell

与 Dell 联络 | 與 Dell 公司聯絡 | Dell 에 문의하기 Dell.com/contactdell

#### Regulatory and safety

Dell.com/regulatory\_compliance

#### Regulatory model

T02H

#### Regulatory type

T02H001

#### Computer model

计算机型号 | 電腦型號 l | 컴퓨터 모델

### Latitude 12 7275 Latitude 12 7275 系列

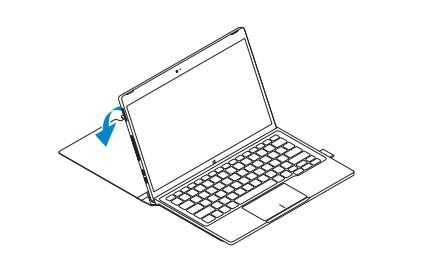

© 2015 Dell Inc. © 2015 Microsoft Corporation. Printed in China. 2015-11